# *Application Note Implementing OPUS Voice Code for TM4C129x Device*

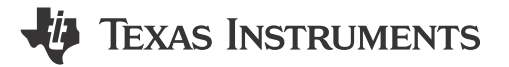

*Amit Ashara*

#### **ABSTRACT**

Opus is an open source, royalty-free audio compression format developed by Xiph and standardized by the IETF. It utilizes lossy compression which is designed to efficiently code audio with a low latency making it suitable for real time communication. Opus replaces both the Vorbis and Speex codecs, and is intended for storage and streaming applications. Its low complexity allows it to be run efficiently on TM4C129x series microcontroller from Texas Instruments. This document describes how to use the Code Composer Studio™ v6.1.1 software to build Opus and the examples that can be used to exercise compression and decompression functions provided.

Project collateral and source code mentioned in this document can be downloaded from the following URL: [http://www.ti.com/lit/zip/spma076.](http://www.ti.com/lit/zip/spma076)

**Note**

This document applies to TM4C129x series microcontrollers. All screen captures reflect the TM4C129x device and Code Composer Studio v6.1.1 IDE.

# **Table of Contents**

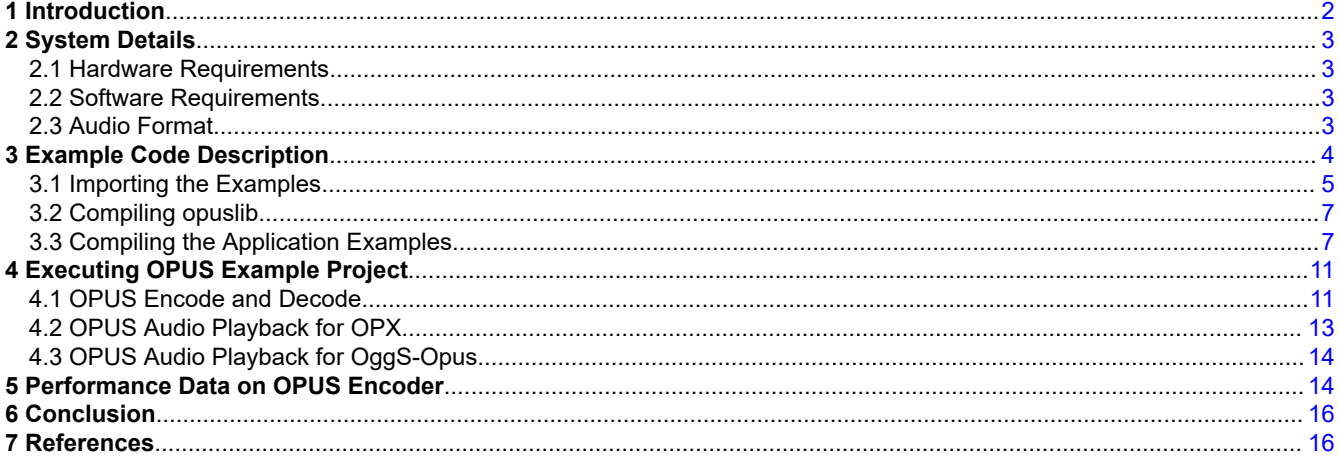

## **Trademarks**

Code Composer Studio™ and TivaWare™ are trademarks of Texas Instruments.

Arm® and Cortex® are registered trademarks of Arm Limited (or its subsidiaries) in the US and/or elsewhere. All trademarks are the property of their respective owners.

<span id="page-1-0"></span>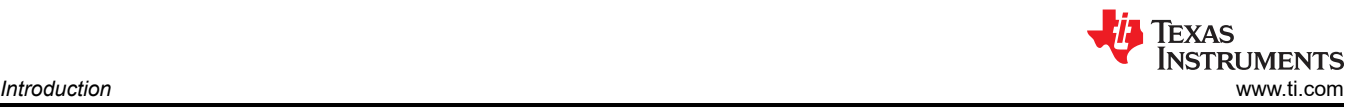

# **1 Introduction**

Many microcontroller-based applications require audio to be either recorded or played back. Using raw audio formats require external storage as the size of the files are large and cannot be stored in the on-chip flash. Other audio formats may require special licensing agreements that require fees to be paid increasing the cost of the system development. The open source structure allows the development of applications without having to spend on licensing cost. Also with the wider adoption of the codec, it makes a good case for microcontroller applications to utilize the benefits of the codec especially in IoT applications.

The main features of the Opus code are listed below:

- Bitrates from 6Kbits/s to 510Kbits/s
- Five sampling rates from 8 KHz to 48 KHz: 8 KHz, 16 KHz, 24 KHz, 32 KHz and 48 KHz
- Frame sizes from 2.5 ms to 60 ms
- Support for both constant bitrate (CBR) and variable bitrate (VBR)
- Audio bandwidth from narrowband to full band
- Support both speech and music, mono and stereo
- Good loss robustness and packet loss concealment (PLC)
- Floating- and fixed-point implementations

The TM4C129x series microcontroller features:

- Arm® Cortex® M4F processor core at 120 MHz
- 1 Mbyte of on-chip flash and 256 Kbyte of on chip SRAM
- Integrated security modules like AES and DES and SHA hash engine
- Integrated 10/100 Ethernet MAC and PHY for network communication and IoT solutions
- Single 32-channel uDMA for data transfer
- Two 12-bit ADC modules each with a maximum of 2MSPS
- 8 16/32-bit configurable timer block
- USB2.0 OTG/Host/device with ULPI interface and Link Power Management (LPM) support

Even though there is no native support for SD card or Audio Interface, TM4C129x with its large on chip flash and SRAM, CPU core at 120 MHz can efficiently handle the Opus codec for play back on USB interface. Optionally, as described in this application report, the SD card can be read by the microcontroller over SPI interface using legacy mode and a timer in PWM mode can be used to playback audio with sufficient clarity for low and mid end applications and systems, reducing the requirement for more complex systems.

<span id="page-2-0"></span>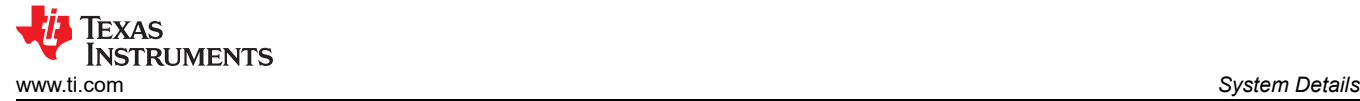

# **2 System Details**

To successfully integrate the Opus Codec into an application, the system must meet the following requirements.

#### **2.1 Hardware Requirements**

The application example uses the DK-TM4C129X EVM from Texas Instruments. The EVM has an on-board SD card slot for reading files and buzzer for audio playback. To run the examples as given in the application note the user must install jumpers for the following headers.

- For the SD card interface, install all headers on J7 connector except one marked as FLS\_CS
- For the audio interface, install the two headers (J21 and J22) marked as SPEAKER CON

# **2.2 Software Requirements**

All examples built as part of the application report assume that a linear PCM stream is used with sampling rates from 8 KHz up to 16 KHz and a single channel.

- 1. Download and install TivaWare™ 2.1.2.111.
- 2. Create a directory "examples\OPUS" in "D:\ti".
- 3. Download the source code from the opus website, <https://opus-codec.org/downloads/>, and unzip it. The version of opus source code used at the time of this document is libopus 1.1.2.
- 4. Download the project collateral and unzip it.
- 5. Install CCS v6.1.11 with ARM compiler tool chain version 5.2.6.

## **2.3 Audio Format**

Opus prescribes the OggS file container for storing files or data streams encoded using the opus codec. The playback example along with this application report support OggS-Opus as well as a custom format. Information on the OggS-Opus is available online. For references, see [Section 7.](#page-15-0) The custom format is referenced in this document as the OPX format. The OPX format has been developed to simplify the code for file processing during both compress and decompress operation of the codec. The details for OPX are shown in the Figure 2-1.

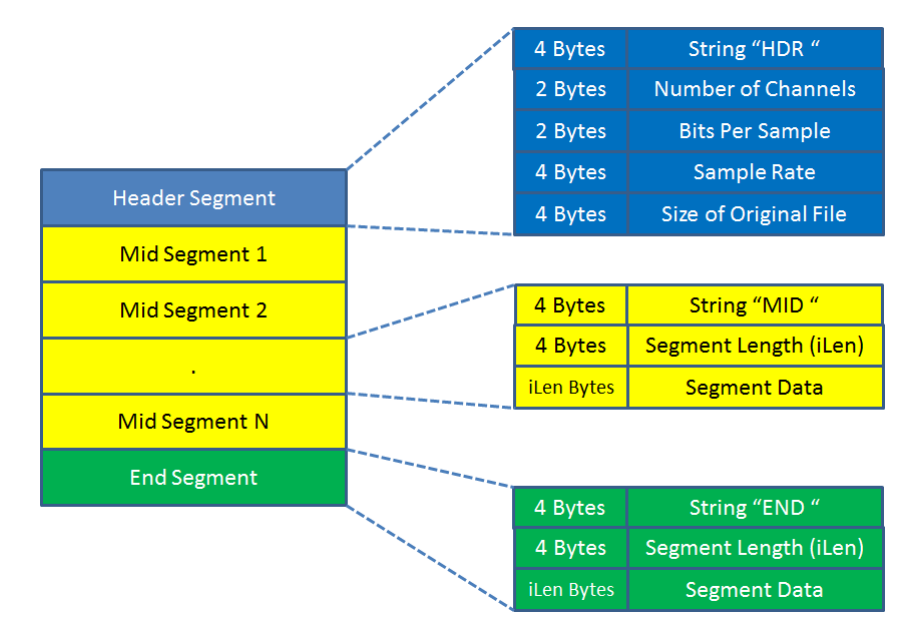

#### **Figure 2-1. Custom OPX Audio Format**

The OPX audio format contains three distinct sections referred to as segments.

<span id="page-3-0"></span>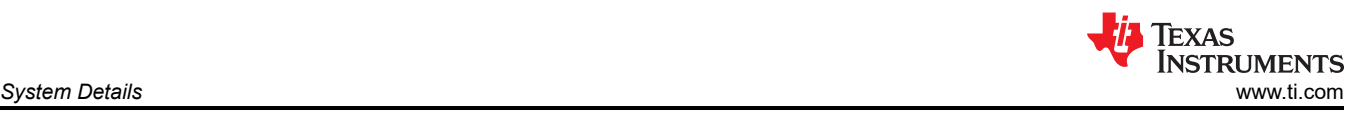

### **2.3.1 Header Segment**

The header segment is an information only segment and does not have any audio data. It is always 16 bytes long and has five fields:

- The first 4 bytes contain the string "HDR " (Hex string of 0x48 0x44 0x52 0x00), which is used to identify the validity of the file.
- The next 2 bytes contain the number of channels. This can have the value "0x0001" for mono or "0x0002" for stereo.
- The next 2 bytes contain the bits per sample in the original bit stream. This can have the value "0x0008" for 8 bit data or "0x0010" for 16 bit data.
- The next 4 bytes contain the sampling rate of the original bit stream in Hz.
- The last 4 bytes contain the size of the data payload in the original bit stream.

#### **2.3.2 OPX Mid Segment**

The mid segment is a data only segment and must be 0 or more. Each mid segment contains data equivalent to the frame size used during encode process.

- The first 4 bytes contains the string "MID " (Hex string of 0x4D 0x69 0x64 0x00), which is used to identify that it is a data payload and that it is not the last payload segment.
- The next 4 bytes, in 32-bit unsigned type, contain the size of the segment data in bytes called "iLen".
- The last field is the actual data and is "iLen" bytes long

#### **2.3.3 OPX End Segment**

The end segment is a data only segment and must be exactly one. The end segment contains data equivalent to the frame size used during encode process.

- The first 4 bytes contains the string "END " (Hex string of 0x45 0x6E0x64 0x00), which is used to identify that it is a data payload and it is the last payload segment.
- The next 4 bytes, in 32-bit unsigned type, contains the size of the segment data in bytes called "iLen".
- The last field is the actual data and is "iLen" bytes long

# **3 Example Code Description**

The CCS project examples are part of the project collateral included with this application report. This project collateral includes four CCS projects:

- opuslib: This project is used to compile the Opus source code to create a pre-compiled library that is used in the application examples. The output of this project is a static library "opuslib.lib" that must be used during the linker phase of the other application examples.
- opus\_enc\_dec: This project is a serial console-based application for an embedded device that is used to read a wave file from the sd-card, compress the wave file to an OPX file and store the OPX file on the sd-card. It performs the reverse steps to read an OPX file from the sd-card, convert it to a wave file and store it on the sd-card.
- opus playaudio opx: This project is a graphics application for an embedded device that reads an OPX file from the sd-card, decompresses the data to play back on the audio buzzer on the DK-TM4C129X EVM. To playback OPX audio file, run the opus\_enc\_dec application to convert a mono format wav file to OPX file format.
- opus\_playaudio\_ogg: This project is a graphics application for an embedded device that reads an Oggs-Opus file from the sd-card and decompresses the data to play back on the audio buzzer on the DK-TM4C129X EVM. To playback the opus audio file, you can download opus files in mono format from the web.

<span id="page-4-0"></span>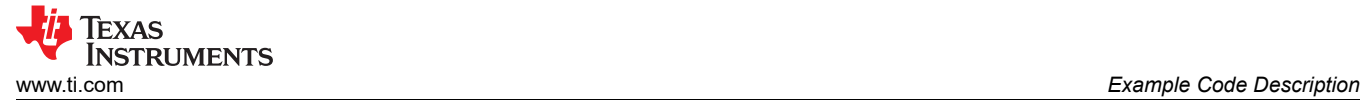

# **3.1 Importing the Examples**

Before building the opus library in Code Composer Studio, a project for the library must be created. The following steps describe how to create and build the project:

- 1. Launch CCS v6.1.1 and select an empty workspace.
- 2. Select File → Import. The *Import* window will be displayed.
- 3. Click *Code Composer Studio* to expand then click *CCS Projects*. Click Next (see Figure 3-1).

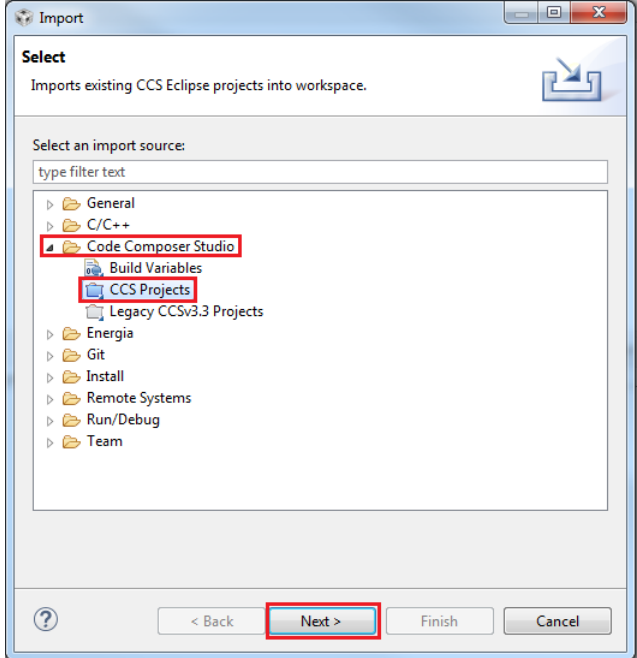

**Figure 3-1. Import the Examples**

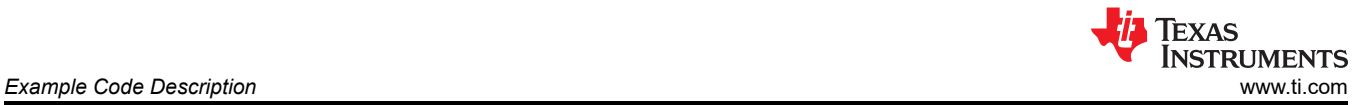

4. Click the *Browse* button in front of *Select search-directory* option and navigate to the directory where the project collateral has been extracted. Select all the projects that are listed in the *Discovered projects*: pane. Make sure that the check-boxes in front of *Automatically import referenced projects found in same search-directory* and *Copy projects into workspace* are checked (see Figure 3-2). Now click on Finish button. This will import the examples into CCS.

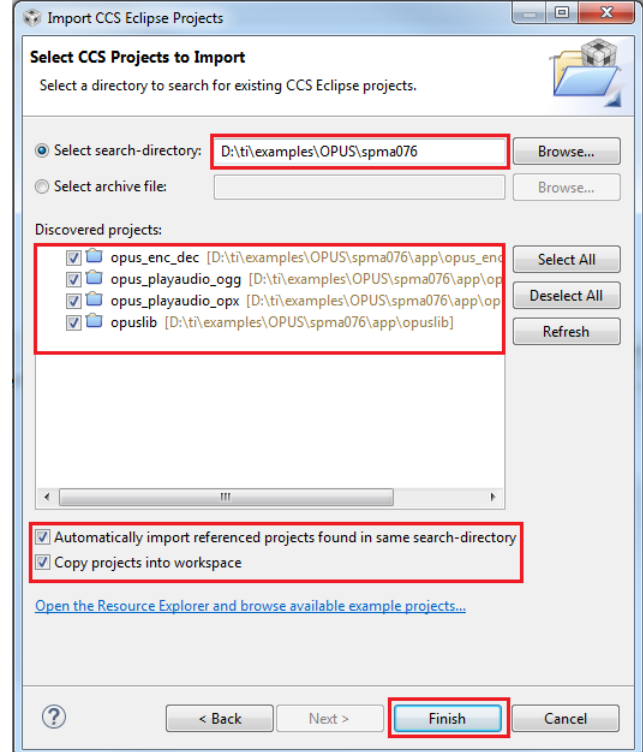

**Figure 3-2. Import the Examples**

<span id="page-6-0"></span>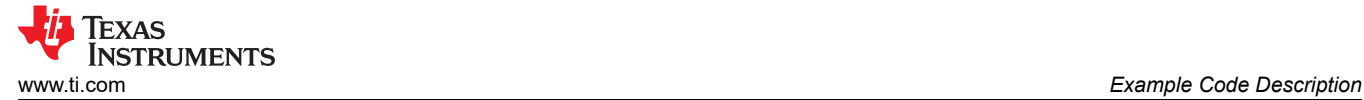

# **3.2 Compiling opuslib**

Since all the application examples refer to the opuslib project, the opuslib must be compiled first. Right-click the opuslib project in Project Explorer and click *Build Project*. If building the library for the first time, it may take a few minutes. After the compilation is successful, the CCS console must display the following message (see Figure 3-3).

| CCS Edit - Code Composer Studio                                   |                                                                                                    |                                                                                                    |                     |                    |                     | $   x -$            |
|-------------------------------------------------------------------|----------------------------------------------------------------------------------------------------|----------------------------------------------------------------------------------------------------|---------------------|--------------------|---------------------|---------------------|
| File Edit View Navigate Project Run Scripts Window Help           |                                                                                                    |                                                                                                    |                     |                    |                     |                     |
| $1.1$ . 0 6 $(0.16 - 9.1)$ . 0 $(0.16 - 1.0)$                     |                                                                                                    |                                                                                                    |                     | Quick Access       |                     | <b>E</b> E CCS Edit |
| Project Explorer 23       35   V                                  |                                                                                                    |                                                                                                    |                     |                    |                     | - 8                 |
| p Bopus_enc_dec [Active - Debug]                                  |                                                                                                    |                                                                                                    |                     |                    |                     |                     |
| p & opus playaudio ogg                                            |                                                                                                    |                                                                                                    |                     |                    |                     |                     |
| o cous playaudio opx<br>$\triangleright$ $\triangleright$ opuslib |                                                                                                    |                                                                                                    |                     |                    |                     |                     |
|                                                                   |                                                                                                    |                                                                                                    |                     |                    |                     |                     |
|                                                                   |                                                                                                    |                                                                                                    |                     |                    |                     |                     |
|                                                                   |                                                                                                    |                                                                                                    |                     |                    |                     |                     |
|                                                                   |                                                                                                    |                                                                                                    |                     |                    |                     |                     |
|                                                                   |                                                                                                    |                                                                                                    |                     |                    |                     |                     |
|                                                                   | <b>Successful Build of opuslib</b>                                                                                                    |                                                                                                    |                     |                    |                     |                     |
|                                                                   |                                                                                                    |                                                                                                    |                     |                    |                     |                     |
|                                                                   | Console 23                                                                                                    | ↓ ↑ 3 品品目B d B → B → P D B Problems ? Advice ※                                                                                                    |                     |                    |                     | □ 日                 |
|                                                                   | <b>CDT Build Console [opuslib]</b>                                                                                                    |                                                                                                    |                     |                    |                     |                     |
|                                                                   | 1.1.2/silk/fixed/corrMatrix FIX.obi" "./opus-1.1.2/silk/fixed/encode frame FIX.obi" "./opus-<br>1.1.2/silk/fixed/find_LPC_FIX.obj" "./opus-1.1.2/silk/fixed/find_LTP_FIX.obj" "./opus- |                                                                                                    | $\hat{\phantom{a}}$ | 0 items            |                     |                     |
|                                                                   |                                                                                                    | 1.1.2/silk/fixed/find_pitch_lags_FIX.obj""./opus-1.1.2/silk/fixed/find_pred_coefs_FIX.obj""./opus-                                                                                                    |                     | <b>Description</b> |                     |                     |
|                                                                   | 1.1.2/silk/fixed/k2a FIX.obi" ./opus-1.1.2/silk/fixed/k2a 016 FIX.obi" "./opus-                                                                                                    | 1.1.2/silk/fixed/noise shape analysis FIX.obi" "./opus-1.1.2/silk/fixed/pitch analysis core FIX.obi"                                                                                                    |                     |                    |                     |                     |
|                                                                   |                                                                                                    | "./opus-1.1.2/silk/fixed/prefilter FIX.obj" "./opus-1.1.2/silk/fixed/process_gains_FIX.obj""./opus-                                                                                                    |                     |                    |                     |                     |
|                                                                   |                                                                                                    | 1.1.2/silk/fixed/regularize_correlations_FIX.ob1" "./opus-1.1.2/silk/fixed/residual_energy16_FIX.ob1"<br>"./opus-1.1.2/silk/fixed/residual energy FIX.obj" "./opus-1.1.2/silk/fixed/schur64 FIX.obj" "./opus- |                     |                    |                     |                     |
|                                                                   | 1.1.2/silk/fixed/schur FIX.obj" "./opus-1.1.2/silk/fixed/solve LS FIX.obj" "./opus-                                                                                                    |                                                                                                    |                     |                    |                     |                     |
|                                                                   |                                                                                                    | 1.1.2/silk/fixed/vector ops_FIX.obj" "./opus-1.1.2/silk/fixed/warped_autocorrelation_FIX.obj" "./opus-<br>1.1.2/celt/bands.ob1" ",/opus-1.1.2/celt/celt.ob1" "./opus-1.1.2/celt/celt decoder.ob1" "./opus-    |                     |                    |                     |                     |
|                                                                   |                                                                                                    | 1.1.2/celt/celt encoder.obj""./opus-1.1.2/celt/celt lpc.obj""./opus-1.1.2/celt/cwrs.obj""./opus-                                                                                                    |                     |                    |                     |                     |
|                                                                   | 1.1.2/celt/entcode.obj" "./opus-1.1.2/celt/entdec.obj" "./opus-1.1.2/celt/entenc.obj" "./opus-                                                                                         | 1.1.2/celt/kiss fft.obi" "./opus-1.1.2/celt/laplace.obi" "./opus-1.1.2/celt/mathops.obi" "./opus-                                                                                                    |                     |                    |                     |                     |
|                                                                   | 1.1.2/celt/mdct.obj""./opus-1.1.2/celt/modes.obj""./opus-1.1.2/celt/pitch.obj""./opus-                                                                                                 |                                                                                                    |                     |                    |                     |                     |
|                                                                   | 1.1.2/celt/quant_bands.obj" "./opus-1.1.2/celt/rate.obj" "./opus-1.1.2/celt/vq.obj" "./opus-<br>1.1.2/celt/arm/arm celt map.obi" "./opus-1.1.2/celt/arm/armcpu.obi"                    |                                                                                                    |                     |                    |                     |                     |
|                                                                   | --> new archive 'opuslib.lib'                                                                                                    |                                                                                                    |                     |                    |                     |                     |
|                                                                   | ==> building archive 'opuslib.lib'<br>'Finished building target: opuslib.lib'                                                                                                    |                                                                                                    |                     |                    |                     |                     |
|                                                                   |                                                                                                    |                                                                                                    |                     |                    |                     |                     |
|                                                                   | **** Build Finished ****                                                                                                    |                                                                                                    |                     |                    |                     |                     |
|                                                                   |                                                                                                    |                                                                                                    |                     | m                  |                     |                     |
| <b>E</b> opuslib                                                  |                                                                                                    | 的                                                                                                    |                     |                    | <b>Full License</b> |                     |

**Figure 3-3. Compiling opuslib**

## **3.3 Compiling the Application Examples**

If the required software has been extracted or installed (as provided in [Section 2.2](#page-2-0)) to a path not the same as specified by the variables, then you must first modify the value of these variables in the respective projects (see Figure 3-4). The following steps show how to update the three variables (SW\_ROOT, OPUS\_ROOT and SPMA076\_ROOT).

- 1. Right click the project, click *Show Build Settings…*
- 2. Select *Build*, click on the *Variables* tab, select the variable to modify and click on the *Edit…* button

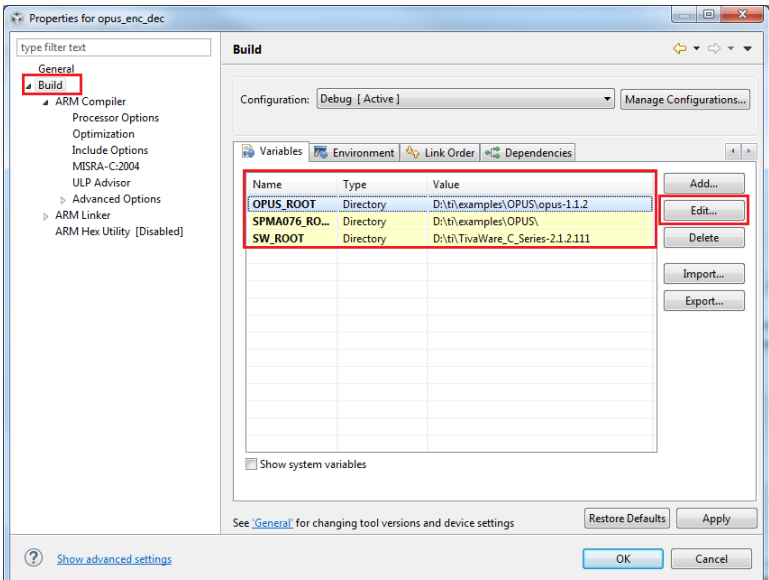

**Figure 3-4. Edit Path Variables**

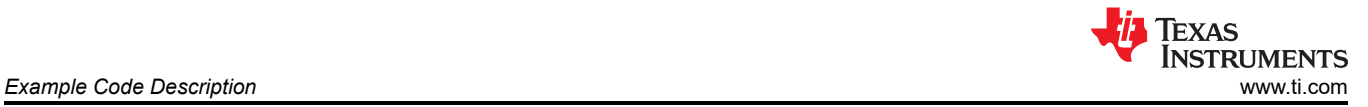

#### **3.3.1 Compiling Opus Encode and Decode Example**

The opus enc dec project contains the example for demonstrating the opus encoder and decoder with a serial console (TeraTerm or PuTTy) application. In this application example (see Figure 3-5), when the encode command line option is entered on a serial console, the TM4C129XNCZAD device reads wave file from a SD Card and encodes with the Opus Encoder and stores it back in the SD Card as a OPX file. Similarly, when the decode command line option is entered on a serial console, the TM4C129XNCZAD device reads the OPX file from the SD Card and decodes it with the Opus Decoder and stores the data back in the SD Card as a wave file.

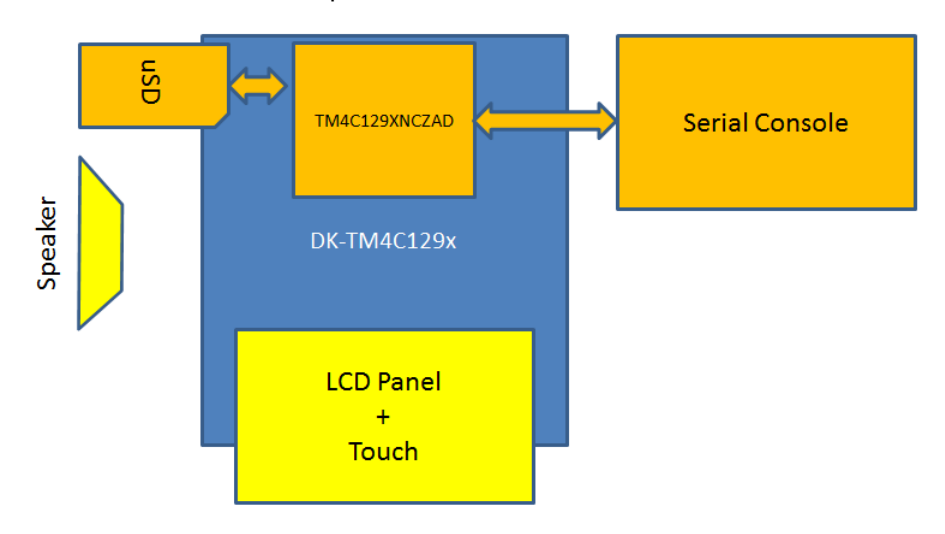

**Figure 3-5. opus\_enc\_dec Data Flow**

To build the opus\_enc\_dec application, right-click the opus\_enc\_dec project in Project Explorer and click *Build Project*. After the compilation is successful, the CCS console must display the following message (see Figure 3-6).

| CCS Edit - Code Composer Studio                                                                                                    |                                                                                                    |                             | $-6-x$                                                                    |
|----------------------------------------------------------------------------------------------------|----------------------------------------------------------------------------------------------------|-----------------------------|---------------------------------------------------------------------------|
| File Edit View Navigate Project Run Scripts Window Help                                                                                                    |                                                                                                    |                             |                                                                           |
| $\begin{array}{c} \mathbf{p} \cdot \mathbf{p} \cdot \mathbf{p$ |                                                                                                    |                             | <b>B</b>   <b>B</b> CCS Edit<br><b>Quick Access</b>                       |
| opus_enc_dec [Active - Debug]<br>p & opus playaudio ogg<br><b>S</b> cous playaudio opx<br>$\triangleright$ $\mathbb{B}$ opuslib                                                                                                    |                                                                                                    |                             | $=$ $-$                                                                   |
|                                                                                                    | Successful build of opus enc decexample                                                                                                    |                             |                                                                           |
|                                                                                                    | $0.95$ Signified $\blacksquare$<br>Console 33<br>CDT Build Console [opus_enc_dec]                                                                                                    |                             | $ -$<br>Problems C Advice 23                                              |
|                                                                                                    | 'Building target: opus enc dec.out'<br>'Invoking: ARM Linker'<br>"D:/ti/ccsv6/tools/compiler/ti-cgt-arm 5.2.6/bin/armcl" -mv7M4 --code state=16 --float support=FPv4SPD16<br>--abi=eabi -me -O2 -e --ecc --define=ccs="ccs" --define=PART TM4C129XNCZAD --define=TARGET IS TM4C129 RA0<br>--define=VAR ARRAYS --define=FIXED POINT --define=OPUS BUILD --define=UART BUFFERED --define=ENABLE LFN<br>--diag warning=225 --display error number --diag wrap=off -z -m"opus enc dec.map" --heap size=98384<br>--stack size=8192 -i"D:/ti/ccsv6/tools/compiler/ti-cgt-arm 5.2.6/lib"<br>-i"D:/ti/ccsv6/tools/compiler/ti-cgt-arm 5.2.6/include" --reread libs --warn sections --diag wrap=off<br>--display error number --xml_link_info="opus_enc_dec_linkInfo.xml" --rom_model -o "opus_enc_dec.out"<br>"./opus enc dec.obj" "./startup ccs.obj" "./utils/cmdline.obj" "./utils/uartstdio.obj"<br>"/utils/ustdlib.obj" "./third party/fatfs/src/option/cc932.obj" "./third party/fatfs/src/ff.obj"<br>"./third party/fatfs/port/mmc-dk-tm4c129x.obi" "./opxcode/pinout.obi" "/tm4c129xnczad.cmd" -1"libc.a"<br>-1"C:\Users\a0876236\workspace spma076\opuslib\Debug\opuslib.lib" -1"D:\ti\TivaWare C Series-2.1.2.111\<br>\driverlib\ccs\Debug\driverlib.lib"<br><linking><br/>'Finished building target: opus enc dec.out'<br/>"D:/ti/ccsv6/utils/tiobi2bin/tiobi2bin" "opus enc dec.out" "opus enc dec.bin"<br/>"D:/ti/ccsv6/tools/compiler/ti-cgt-arm 5.2.6/bin/armofd"<br/>"D:/ti/ccsv6/tools/compiler/ti-cgt-arm 5.2.6/bin/armhex" "D:/ti/ccsv6/utils/tiobj2bin/mkhex4bin"<br/>**** Build Finished ****</linking> | $\boldsymbol{\lambda}$<br>Е | 3 items<br><b>Description</b><br><b>b i</b> Optimization Advice (3 items) |
|                                                                                                    |                                                                                                    |                             |                                                                           |
| <b>ED</b> onus enc dec                                                                                                    | Ŕп.                                                                                                    |                             | Full Licence                                                              |

**Figure 3-6. Compiling opus\_enc\_dec example**

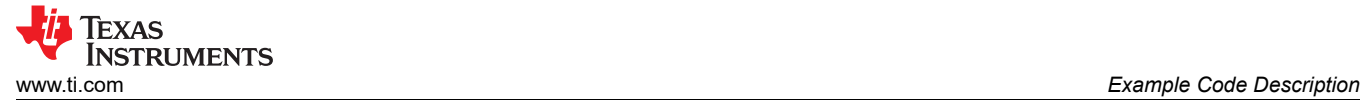

#### **3.3.2 Compiling Playback Example for OPX**

The opus\_playaudio\_opx project contains the example for demonstrating the opus decoder and playback with a GUI on the LCD panel of the DK-TM4C129X EVM. In this application example (see Figure 3-7), the TM4C129XNCZAD reads the SD Card and displays its content on the LCD panel of the DK-TM4C129X. Select an OPX file and playback the audio by using the on-board speaker. The LCD panel provides the touch interface as well for playing, pausing or stopping the audio stream, or selecting another OPX file for playback.

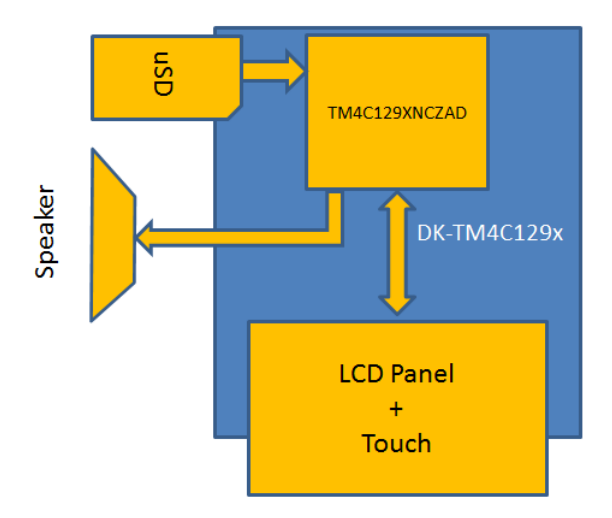

**Figure 3-7. opus\_playaudio\_opx Data Flow**

To build the opus playaudio opx application, right-click the opus playaudio opx project in Project Explorer and click *Build Project*. After the compilation is successful, the CCS console must display the following message (see Figure 3-8).

| CCS Edit - Code Composer Studio                                                                                                    |                                                                                                    | $   x$                                               |
|----------------------------------------------------------------------------------------------------|----------------------------------------------------------------------------------------------------|------------------------------------------------------|
| File Edit View Navigate Project Run Scripts Window Help                                                                                                    |                                                                                                    |                                                      |
|                                                                                                    |                                                                                                    | <b>Ouick Access</b><br><b>ES Edit</b>                |
| p @ opus_enc_dec<br>p & opus playaudio ogg<br>opus playaudio opx [Active - Debug]<br><b>b HE:</b> Binaries<br>$\triangleright$ [3] Includes<br>Debug<br><b>D</b> C <sub>2</sub> h drivers<br><b>D</b> <i>G</i> <sup>2</sup> <sub>1</sub> opxcode<br><b>D</b> targetConfigs<br><b>Dr.</b> third party |                                                                                                    | $=$ $\Box$                                           |
| <b>D</b> City utils<br><b>E</b> opus playaudio opx.c<br><b>D</b> startup_ccs.c                                                                                                    | Successful build of opus playaudio opx example                                                                                                    |                                                      |
| <b>b</b> In tm4c opus.h                                                                                                    | Console 23                                                                                                    | Problems Q Advice 23                                 |
| $\triangleright$ $\triangleright$ tm4c129xnczad.cmd                                                                                                    | CDT Build Console [opus playaudio opx]                                                                                                    |                                                      |
| $\triangleright$ $\mathcal{B}$ opuslib                                                                                                    | "D:/ti/ccsv6/tools/compiler/ti-cgt-arm 5.2.6/bin/armcl" -mv7M4 --code state=16 --float support=FPv4SPD16                                                                                                    | 3 items                                              |
|                                                                                                    | --abi=eabi -me -O2 -g --gcc --define=ccs="ccs" --define=PART TM4C129XNCZAD --define=TARGET IS TM4C129 RA0<br>--define=VAR ARRAYS --define=FIXED POINT --define=OPUS BUILD --diag warning=225 --display error number | <b>Description</b>                                   |
|                                                                                                    | --diag wrap=off -z -m"opus plavaudio opx.map" --heap size=131072 --stack size=8192                                                                                                    | $\rightarrow$ <b>i</b> Optimization Advice (3 items) |
|                                                                                                    | -i"D:/ti/ccsv6/tools/compiler/ti-cgt-arm 5.2.6/lib" -i"D:/ti/ccsv6/tools/compiler/ti-cgt-arm 5.2.6/include"                                                                                                    |                                                      |
|                                                                                                    | --reread libs --warn sections --diag wrap=off --display error number<br>--xml link info="opus playaudio opx linkInfo.xml" --rom model -o "opus playaudio opx.out"                                                   |                                                      |
|                                                                                                    | "./opus playaudio opx.obj" "./startup ccs.obj" "./utils/ustdlib.obj" "./third party/fatfs/src/ff.obj"                                                                                                    |                                                      |
|                                                                                                    | "/third party/fatfs/port/mmc-dk-tm4c129x.ob1" "/opxcode/opxfile.ob1" "./opxcode/pinout.ob1"                                                                                                    |                                                      |
|                                                                                                    | "/drivers/buttons.obj" "./drivers/frame.obj" "./drivers/kentec320x240x16 ssd2119.obj"."<br>"./drivers/touch.obj""/tm4c129xnczad.cmd" -l"libc.a"                                                                     |                                                      |
|                                                                                                    | -1"C:\Users\a0876236\workspace spma076\opuslib\Debug\opuslib.lib"                                                                                                    |                                                      |
|                                                                                                    | -1"D:\ti\TivaWare C Series-2.1.2.111\driverlib\ccs\Debug\driverlib.lib"<br>-l"D:\ti\TivaWare C Series-2.1.2.111\grlib\ccs\Debug\grlib.lib"                                                                          |                                                      |
|                                                                                                    | <linking></linking>                                                                                                    |                                                      |
|                                                                                                    | 'Finished building target: opus playaudio opx.out'                                                                                                    |                                                      |
|                                                                                                    | "D:/ti/ccsv6/utils/tiobj2bin/tiobj2bin" "opus playaudio opx.out" "opus playaudio opx.bin"                                                                                                    |                                                      |
|                                                                                                    | "D:/ti/ccsv6/tools/compiler/ti-cgt-arm 5.2.6/bin/armofd"                                                                                                    |                                                      |
|                                                                                                    | "D:/ti/ccsv6/tools/compiler/ti-cet-arm 5.2.6/bin/armhex" "D:/ti/ccsv6/utils/tiobi2bin/mkhex4bin"                                                                                                    |                                                      |
|                                                                                                    | **** Build Finished ****                                                                                                    |                                                      |
|                                                                                                    |                                                                                                    | $\mathbf{m}$                                         |
|                                                                                                    | a.                                                                                                    | Cartan Channel Co                                    |

**Figure 3-8. Compiling opus\_playaudio\_opx Example**

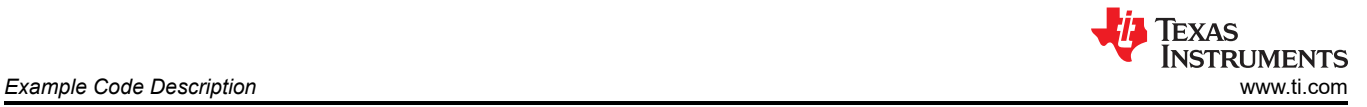

#### **3.3.3 Compiling Playback Example for OggS-Opus**

The opus\_playaudio\_ogg project contains the example for demonstrating the opus decoder and playback with a GUI on the LCD panel of the DK-TM4C129X EVM. In this application example (see Figure 3-9), the TM4C129XNCZAD reads the SD Card and displays its content on the LCD panel of the DK-TM4C129X. Select an OggS-Opus file and playback the audio by using the on-board speaker. The LCD panel provides the touch interface as well for playing, pausing or stopping the audio stream, or selecting another OggS-Opus file for playback.

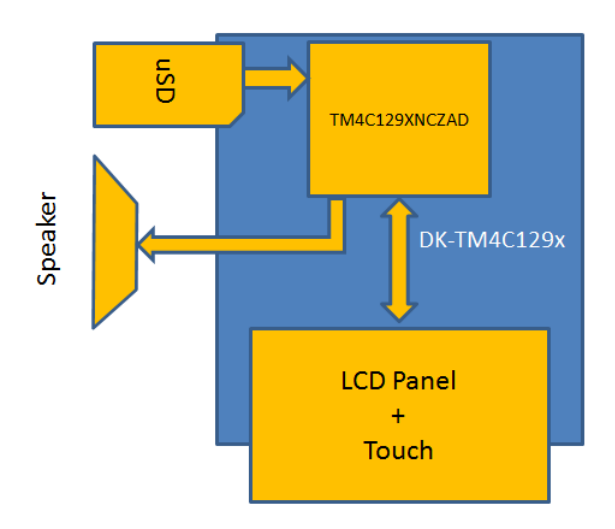

**Figure 3-9. opus\_playaudio\_ogg Data Flow**

To build the opus\_playaudio\_ogg application, right-click the opus\_playaudio\_ogg project in Project Explorer and click *Build Project*. After the compilation is successful, the CCS console must display the following message (see Figure 3-10).

| CCS Edit - Code Composer Studio                                                                                                    |                                                                                                    | $ -$                                                                                                    |
|----------------------------------------------------------------------------------------------------|----------------------------------------------------------------------------------------------------|----------------------------------------------------------------------------------------------------|
| File Edit View Navigate Project Run Scripts Window Help                                                                                                    |                                                                                                    |                                                                                                    |
| $\begin{array}{c} \mathbf{B} \cdot \mathbf{B} \cdot \mathbf{B} \cdot \mathbf{A} \cdot \mathbf{B} \cdot \mathbf{B} \cdot \mathbf{B} \cdot \mathbf{A} \cdot \mathbf{B} \cdot \mathbf{B} \cdot \mathbf{B} \cdot \mathbf{B} \cdot \mathbf{A} \cdot \mathbf{B} \cdot \mathbf{B} \cdot \mathbf{B} \cdot \mathbf{B} \cdot \mathbf{B} \cdot \mathbf{B} \cdot \mathbf{B} \cdot \mathbf{B} \cdot \mathbf{B} \cdot \mathbf{B} \cdot \mathbf{B} \cdot \mathbf{B} \cdot \mathbf{B} \cdot \mathbf{B$ |                                                                                                    | <b>Quick Access</b><br><b>ES Edit</b>                                                                                                   |
|                                                                                                    |                                                                                                    | $= 5$                                                                                                    |
| <b>B</b> opus enc dec<br>opus playaudio ogg [Active - Debug]<br><b>b ish</b> Binaries<br>$\triangleright$ [50] Includes<br><b>Debug</b><br><b>D</b> <i><b>City</b></i> drivers<br><b>b</b> S <sub>2</sub> opxcode<br><b>b</b> <i>C</i> <sub>2</sub> , targetConfigs<br><b>D</b> <sub>I</sub> third_party<br><b>D</b> Grantils<br>p c opus_playaudio_ogg.c<br><b>b</b> c startup ccs.c                                                                                                  | Successful build of opus playaudio ogg example                                                                                                    |                                                                                                    |
| b in tm4c opus.h<br><b>b</b> a tm4c129xnczad.cmd<br>p & opus playaudio opx<br>$\triangleright \stackrel{\text{\tiny def}}{\longmapsto}$ opuslib                                                                                                    | Console 33<br>CDT Build Console [opus playaudio ogg]<br>"D:/ti/ccsv6/tools/compiler/ti-cgt-arm 5.2.6/bin/armcl" -mv7M4 --code state=16 --float support=FPv4SPD16<br>--abi=eabi -me -O2 -e --ecc --define=ccs="ccs" --define=PART TM4C129XNCZAD --define=TARGET IS TM4C129 RA0<br>--define=VAR ARRAYS --define=FIXED POINT --define=OPUS BUILD --diag warning=225 --display error number<br>--diag wrap=off -z -m"opus playaudio ogg.map" --heap size=131072 --stack size=8192<br>-i"D:/ti/ccsv6/tools/compiler/ti-cgt-arm 5.2.6/lib" -i"D:/ti/ccsv6/tools/compiler/ti-cgt-arm 5.2.6/include"<br>--reread libs --warn sections --diag wrapmoff --display error number<br>--xml link info="opus playaudio ogg linkInfo.xml" --rom model -o "opus playaudio ogg.out"<br>"/opus playaudio ogg.obj" "./startup ccs.obj" "./utils/ustdlib.obj" "./third party/fatfs/src/ff.obj"<br>"/third party/fatfs/port/mmc-dk-tm4c129x.obj" "./opxcode/oggfile.obj" "./opxcode/pinout.obj"<br>"/drivers/buttons.obi" "./drivers/frame.obi" "./drivers/kentec320x240x16_ssd2119.obi"<br>"./drivers/touch.obj""/tm4c129xnczad.cmd" -l"libc.a"<br>-1"C:\Users\a0876236\workspace spma076\opuslib\Debug\opuslib.lib"<br>-1"D:\ti\TivaWare C Series-2.1.2.111\driverlib\ccs\Debug\driverlib.lib"<br>-1"D:\ti\TivaWare C Series-2.1.2.111\grlib\ccs\Debug\grlib.lib"<br><linking><br/>'Finished building target: opus playaudio ogg.out'<br/>"D:/ti/ccsv6/utils/tiobj2bin/tiobj2bin" "opus playaudio ogg.out" "opus playaudio ogg.bin"<br/>"D:/ti/ccsv6/tools/compiler/ti-cgt-arm 5.2.6/bin/armofd"<br/>"D:/ti/ccsv6/tools/compiler/ti-cat-arm 5.2.6/bin/armhex" "D:/ti/ccsv6/utils/tiobi2bin/mkhex4bin"<br/>E<br/>**** Build Finished ****</linking> | $ -$<br>Problems 23 Q Advice<br>0 errors. 6 warnings. 0 others<br><b>Description</b><br>$\triangleright$ $\triangle$ Warnings (6 items) |
| <sup>65</sup> onus playaudio ogg                                                                                                    | 商卡                                                                                                    | Full License                                                                                                    |

**Figure 3-10. Compiling opus\_playaudio\_ogg Example**

<span id="page-10-0"></span>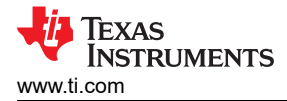

# **4 Executing OPUS Example Project**

To execute the application examples on the DK-TM4C129X, click on the Debug Icon on the top panel of CCS.

#### **4.1 OPUS Encode and Decode**

Once the code has been flashed to the TM4C129XNCZAD, run the application example as shown below:

1. Launch a serial console application like TeraTerm (Baud rate of 115200 bps and 8N1 format) and press the Resume button (or F8) in Code Composer Studio to cause the program to start execute. The TeraTerm will show the welcome message. Use the following command:

/> enc <WAVFILE> <OPXFILE>

to encode a wave file to OPX file (see Figure 4-1). Once the encoding is complete, the statistics for compression will print (see Figure 4-2).

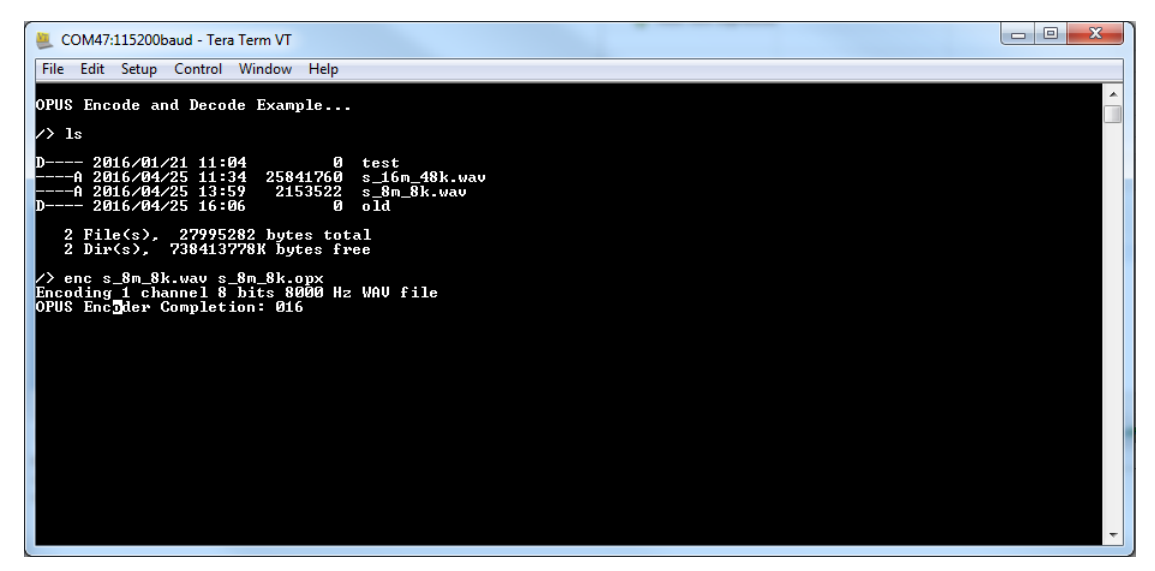

**Figure 4-1. Application Encoding a Wav File to OPX Format**

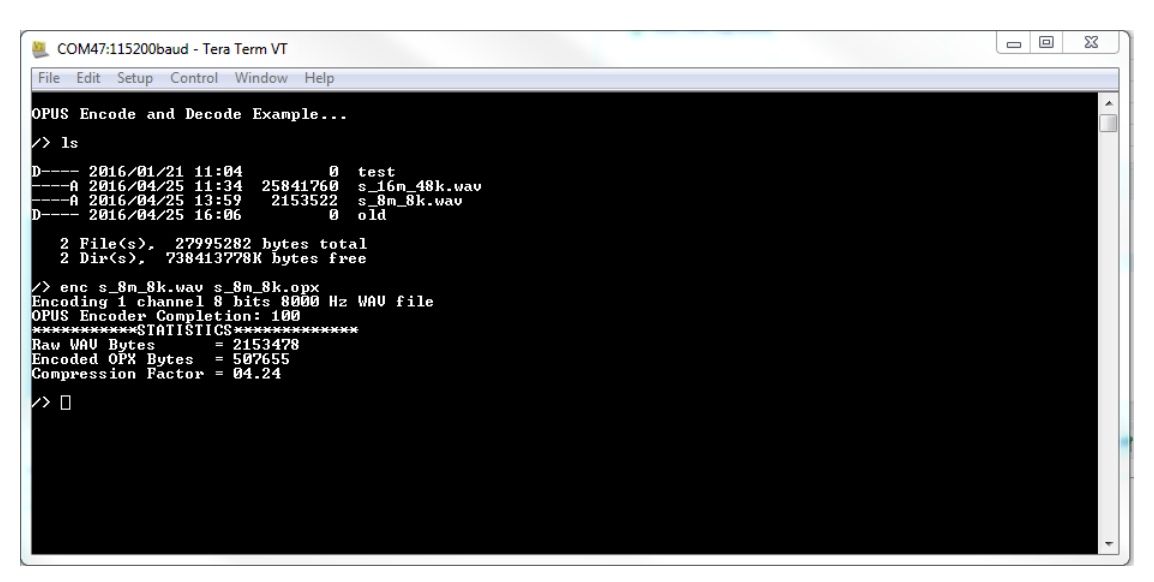

**Figure 4-2. Application Prints Statistics for Compression Operation**

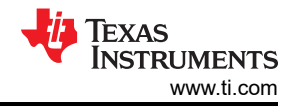

2. Use the following command:

/> dec <OPXFILE> <WAVFILE>

to decode the OPX file to a wave file (see Figure 4-3). Once the decompression is complete, it will print the statistics on conversion (see Figure 4-4).

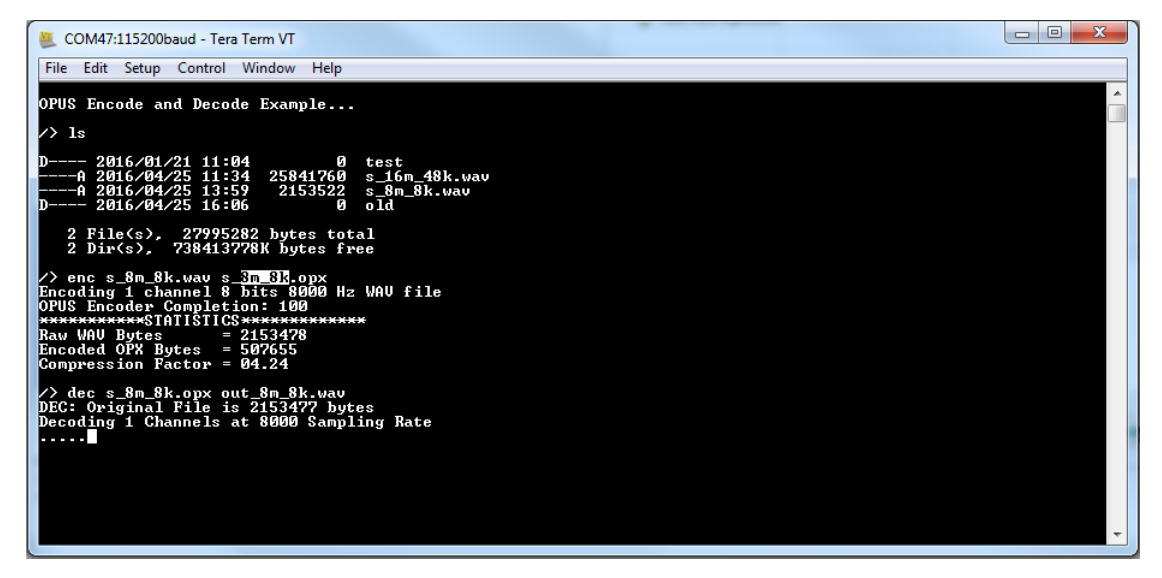

**Figure 4-3. Application Decoding OPX File to a Wave File**

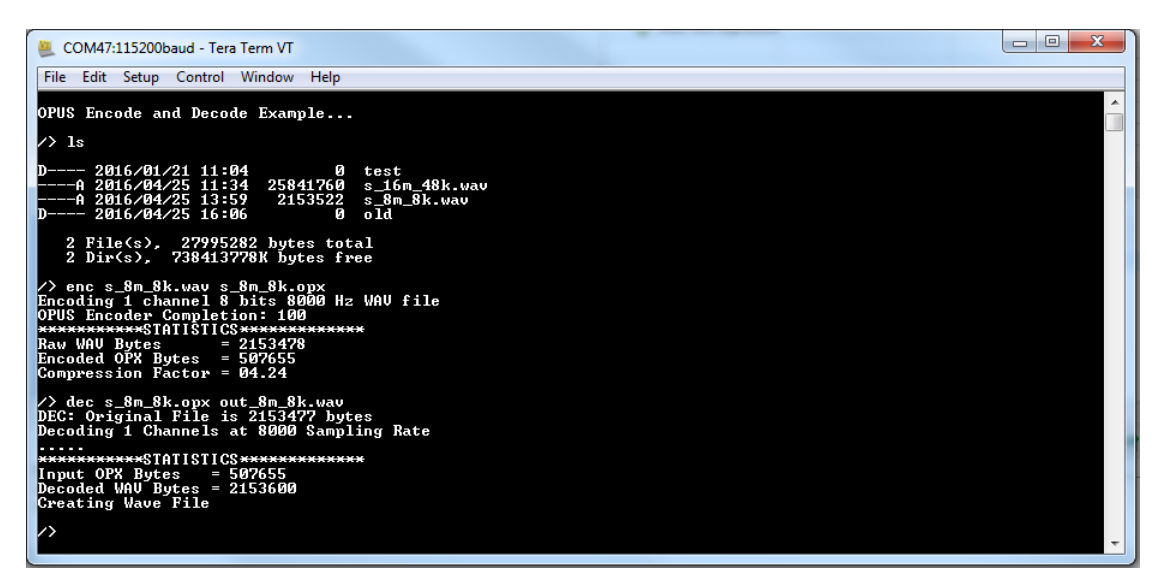

**Figure 4-4. Application Prints Statistics for the Decompression**

<span id="page-12-0"></span>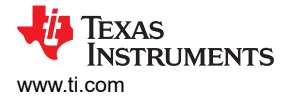

# **4.2 OPUS Audio Playback for OPX**

Once the code has been flashed to the TM4C129XNCZAD, you can run the application example as shown below:

1. Press the *Resume* button (or F8) in Code Composer Studio to start execute. The display will shows the welcome screen with the file menu (see Figure 4-5).

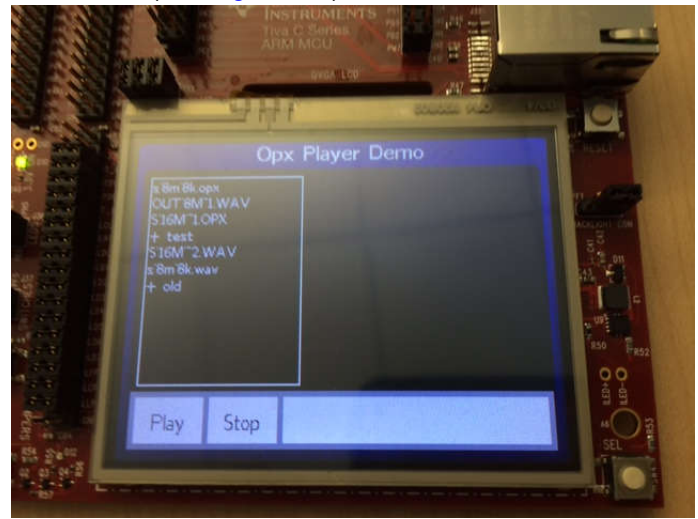

#### **Figure 4-5. Application opus\_playaudio\_opx as Seen on the LCD Panel**

2. Select a file with the extension OPX and click on the Play button. The top-right of the screen shows the properties of the file (as read from the Header Segment) and the status bar on the bottom-right displays "Now Playing…" (see Figure 4-6). The audio will now be audible on the on-board speaker.

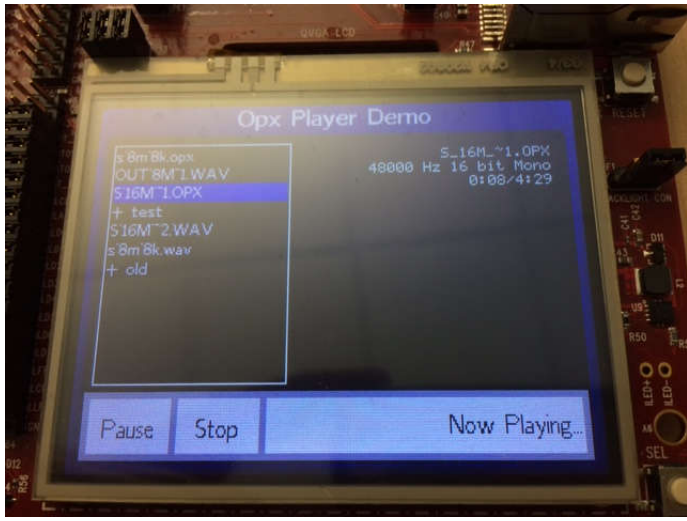

**Figure 4-6. Application opus\_playaudio\_opx Running the Decoder**

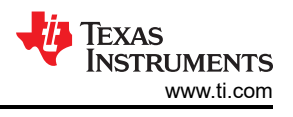

# <span id="page-13-0"></span>**4.3 OPUS Audio Playback for OggS-Opus**

Once the code has been flashed to the TM4C129XNCZAD, run the application example as shown below:

1. Press the *Resume* button (or F8) in Code Composer Studio to cause the program to start execute. The display will show the welcome screen with the file menu (see Figure 4-7).

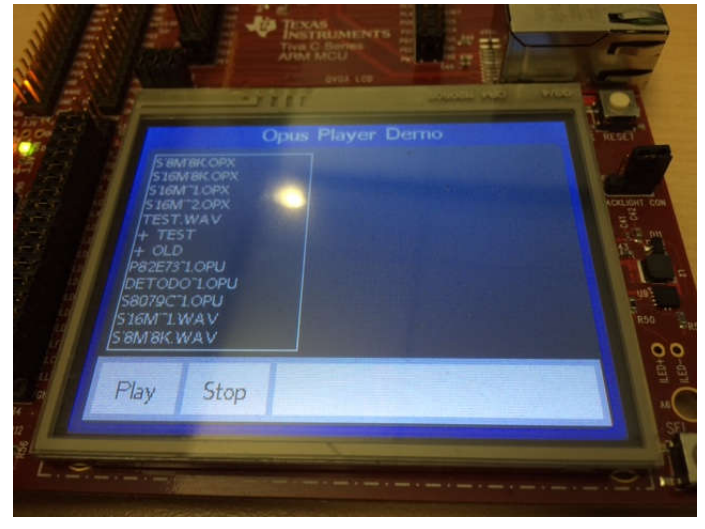

#### **Figure 4-7. Application opus\_playaudio\_ogg as Seen on the LCD Panel**

2. Select a file with the extension OPUS and click on the *Play* button. The top-right of the screen will show the properties of the file (as read from the Header Segment) and the status bar on the bottom-right will display *Now Playing…* (see Figure 4-8). The audio will now be audible on the on-board speaker.

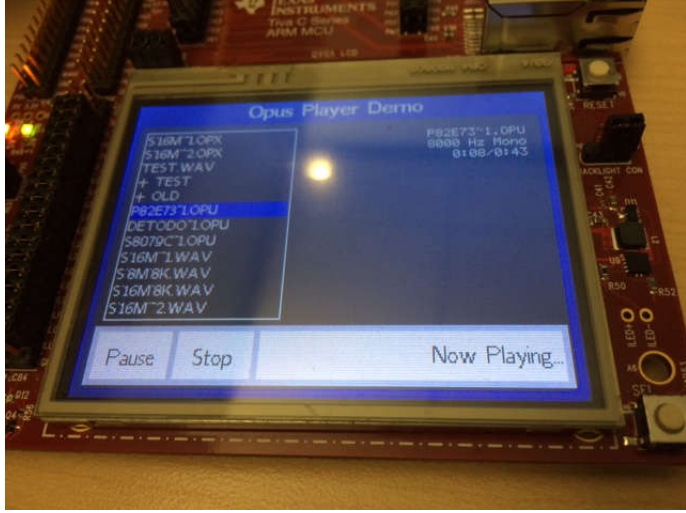

**Figure 4-8. Application opus\_playaudio\_ogg Running the Decoder**

# **5 Performance Data on OPUS Encoder**

The following two tables illustrate the performance of OPUS encoder on the TM4C129x microcontroller. To enable the performance measurement on the microcontroller add the define PERFORMANCE\_TEST to the example code opus enc dec and recompile the project. When the project is compiled with this define the command "testenc <WAVFILE> is activated. This command loops though the complexity level 0-10 of the OPUS encoder and does not generate any output OPX file.

For all tests, the following parameters are used:

- Output bit rate is set to twice the input wave file sample rate
- Bandwidth is set to OPUS AUTO
- Only CELT mode is used
- The frame size is always 20 ms

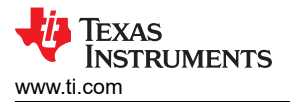

To ensure that excessive time is not spent it is advised that the test be done on a wave file not exceeding 10-40 seconds.

The measurements have been performed for 16-bit wave file with sampling rate of 8 KHz (see Table 5-1) and 16-bit wave file with sampling rate of 16 KHz (see [Table 5-2\)](#page-15-0). The method to read the performance data is shown below:

- Column-1 (Complexity): This is the encoder's computational complexity from 0-10 with 10 representing the highest complexity.
- Column-2 (Raw Data Bytes): This is the total number of bytes read from the input wave file.
- Column-3 (Output Data Bytes): This is the total number of bytes output from the encoder.
- Column-4 (Segments): This is total number of frames read from the input wave file. Each segment contains encoder output data corresponding to the frame size.
- Column-5 (Total Time): This is the total time taken for the OPUS encoder to encode the incoming wave file and does not include the time spent in reading the SD card or pre/post processing the data.
- Column-6 (Compression Factor): This is the ratio of compression achieved by the encoder and is computed by dividing Column-2 by Column-3.
- Column-7 (Segment Encoding Time): This is the average time taken by the encoder to encode one frame size worth of input wave file data into the output segment.

#### **Note**

The playback time of the data stream file can be computed as follows: Total Playback time = (Column-2 \* Bits per sample) / (8 \* Sampling Rate).

#### **Table 5-1. Opus Encoder Performance for 16-Bit Audio Data Sampled at 8 KHz**

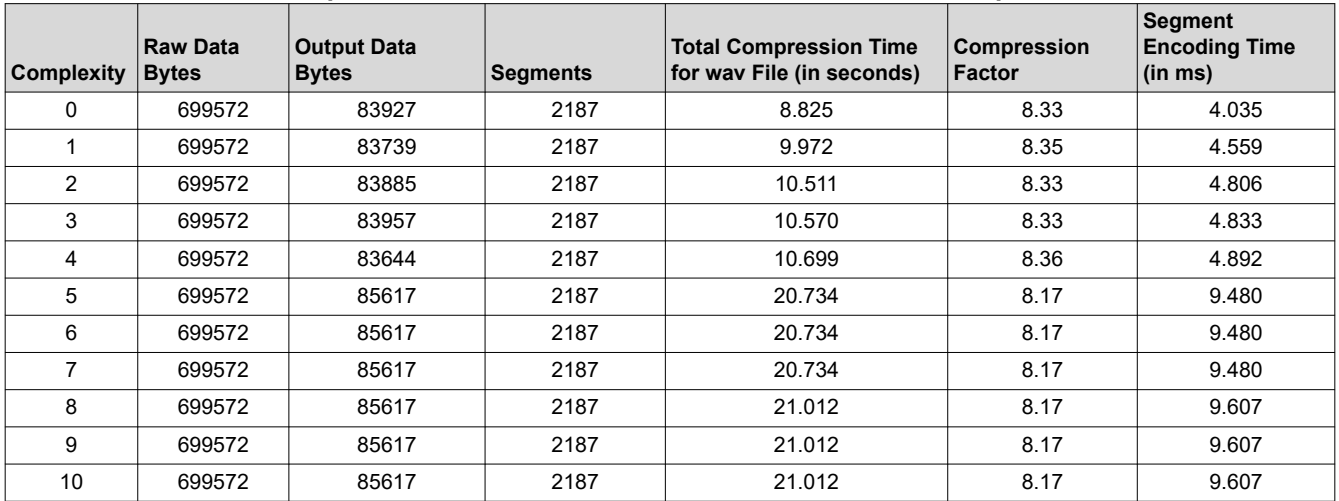

<span id="page-15-0"></span>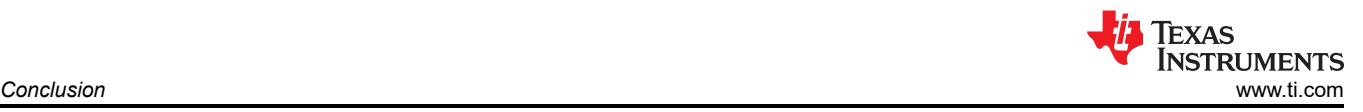

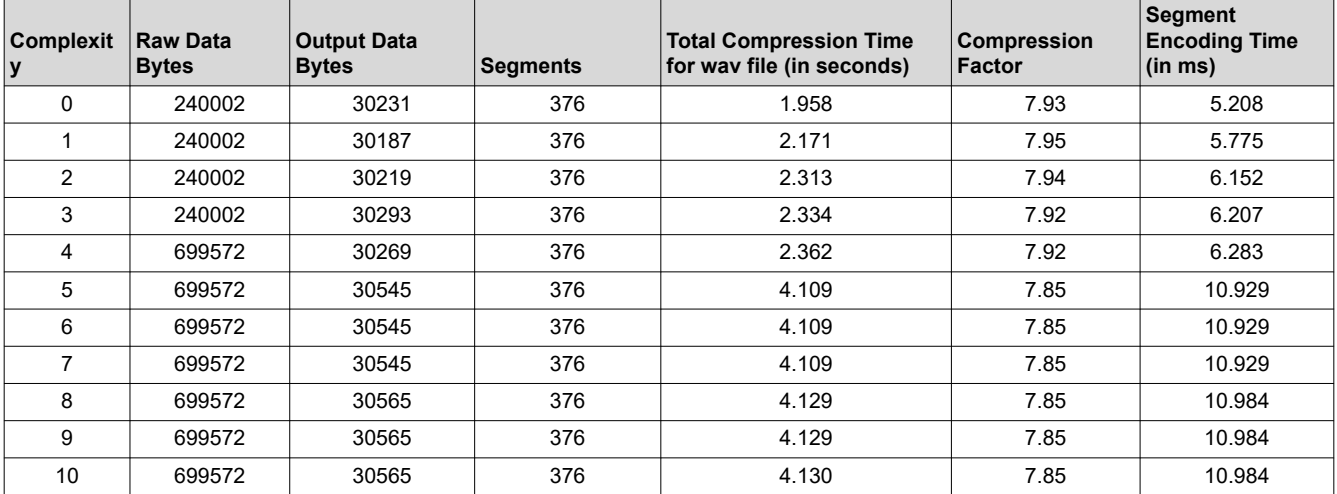

#### **Table 5-2. Opus Encoder Performance for 16-Bit Audio Data Sampled at 16 KHz**

As can be seen from the performance tables, complexity 0 of the OPUS audio codec provides a good compression of the raw wave file, while using 25% of the CPU bandwidth for the codec to run a Cortex M4 core.

There is scope to reduce the computational effort, if the application developer can create a lightweight version of the codec, which is more suitable for low memory and mid performance microcontrollers from TI.

# **6 Conclusion**

In conclusion, the OPUS Audio Codec can be utilized efficiently on the TM4C129x microcontroller to enable low to mid performance applications that require audio to be captured, stored and played back. This is extremely useful in applications such as VoIP-like phones, information kiosks and HMI devices in industrial markets where low-cost exchange or storage of voice data have to be enabled.

# **7 References**

The following related documents and software are available on the [TM4C](http://www.ti.com/lsds/ti/microcontrollers_16-bit_32-bit/c2000_performance/control_automation/tm4c12x/overview.page) web page:

- [Opus Interactive Audio Codec](https://opus-codec.org/)
- *Tiva™ DK-TM4C129X Getting Started Guide* ([SPMU361](https://www.ti.com/lit/pdf/SPMU361))
- *Tiva™ TM4C129XNCZAD Microcontroller Data Sheet* ([SPMS444\)](https://www.ti.com/lit/pdf/SPMS444)
- [TivaWare](http://www.ti.com/tool/sw-tm4c) Software
- Ogg Encapsulation Format [RFC3533](https://tools.ietf.org/html/rfc3533)
- Ogg Encapsulation for the Opus Audio Codec [RFC7845](https://tools.ietf.org/html/rfc7845.html)

# **IMPORTANT NOTICE AND DISCLAIMER**

TI PROVIDES TECHNICAL AND RELIABILITY DATA (INCLUDING DATA SHEETS), DESIGN RESOURCES (INCLUDING REFERENCE DESIGNS), APPLICATION OR OTHER DESIGN ADVICE, WEB TOOLS, SAFETY INFORMATION, AND OTHER RESOURCES "AS IS" AND WITH ALL FAULTS, AND DISCLAIMS ALL WARRANTIES, EXPRESS AND IMPLIED, INCLUDING WITHOUT LIMITATION ANY IMPLIED WARRANTIES OF MERCHANTABILITY, FITNESS FOR A PARTICULAR PURPOSE OR NON-INFRINGEMENT OF THIRD PARTY INTELLECTUAL PROPERTY RIGHTS.

These resources are intended for skilled developers designing with TI products. You are solely responsible for (1) selecting the appropriate TI products for your application, (2) designing, validating and testing your application, and (3) ensuring your application meets applicable standards, and any other safety, security, regulatory or other requirements.

These resources are subject to change without notice. TI grants you permission to use these resources only for development of an application that uses the TI products described in the resource. Other reproduction and display of these resources is prohibited. No license is granted to any other TI intellectual property right or to any third party intellectual property right. TI disclaims responsibility for, and you will fully indemnify TI and its representatives against, any claims, damages, costs, losses, and liabilities arising out of your use of these resources.

TI's products are provided subject to [TI's Terms of Sale](https://www.ti.com/legal/terms-conditions/terms-of-sale.html) or other applicable terms available either on [ti.com](https://www.ti.com) or provided in conjunction with such TI products. TI's provision of these resources does not expand or otherwise alter TI's applicable warranties or warranty disclaimers for TI products.

TI objects to and rejects any additional or different terms you may have proposed.

Mailing Address: Texas Instruments, Post Office Box 655303, Dallas, Texas 75265 Copyright © 2023, Texas Instruments Incorporated